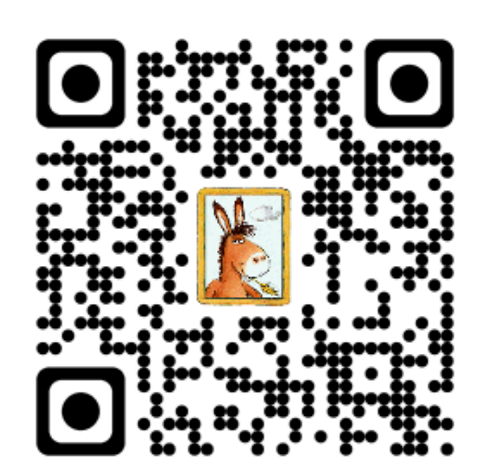

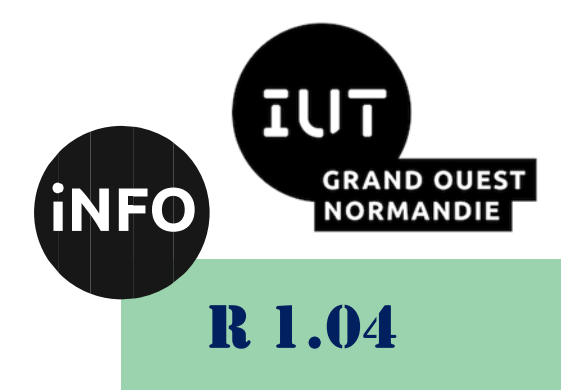

# 2023 - 2024

# Introduction aux systèmes d'exploitation et à leur fonctionnement

# TD N°4 « La politique d'accès aux fichiers d'UNIX »

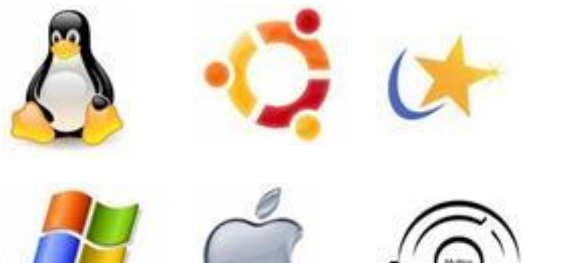

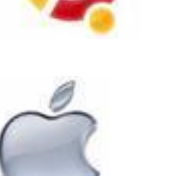

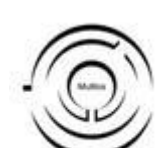

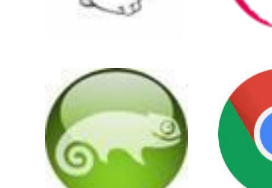

*ANNE Jean-François D'après le TD de F. BOURDON*

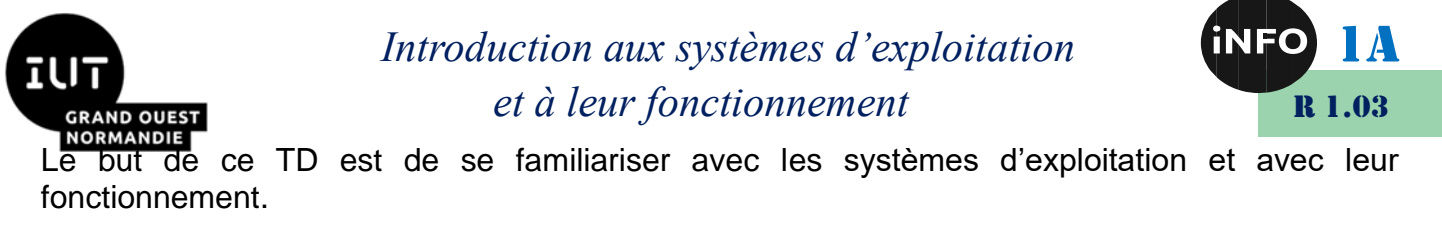

# « La politique d'accès aux fichiers d'UNIX »

#### **Notions vues dans ce TD :**

chmod(), umask().

#### **Nombre de séance de 1h30 prévu pour faire ce TD :** 1.

PS : Les parties correspondant à du travail à faire sont toutes en italiques ; le restant étant du complément au cours.

#### *A. Les messages :*

#### *1. Exercice 1*

*1. Ouvrer deux fenêtres si vous travaillez en mode graphique, ou deux consoles virtuelles (« ALT + F2 ») sinon ; vous disposez alors de deux terminaux. Avec la commande « tty » récupérer le nom de ces terminaux ; puis regarder les droits mis sur les fichiers spéciaux correspondants en utilisant la commande « ls ».*

*Lancer dans chacun des terminaux la commande « mesg » après avoir regardé dans le manuel (« man ») ce qu'elle fait. Lancez la commande « mesg n » dans l'un des terminaux, puis regarder à nouveau les droits du fichier spécial correspondant à ce terminal. Utiliser la commande « write user /dev/ttyi » à partir de chacun des terminaux pour écrire sur l'autre. Que constatez-vous ?*

- *2. Après avoir écrit depuis le terminal de départ (commande « write ») sur le terminal cible, que se passe-t-il si l'on rentre une commande (par exemple « ls ») dans le terminal cible ? Proposer une réponse avant même de faire l'expérience sur machine. Après avoir fait cette expérience, êtesvous surpris par le résultat ? Expliquer le résultat.*
- *3. Une fois la connexion établie entre les deux terminaux (via la commande « write »), que se passet-il pour les tentatives d'écriture depuis le terminal de départ, si le terminal cible interdit l'écriture (mesg n) sur lui-même ? Proposer une réponse avant même de faire l'expérience sur machine. Après avoir fait cette expérience, êtes-vous surpris par le résultat ? Expliquer le résultat.*

## *B. Les droits*

### *1. Exercice 1*

Dans votre répertoire courant :

*créez un répertoire courant essai\_droit.*

# *Introduction aux systèmes d'exploitation et à leur fonctionnement*

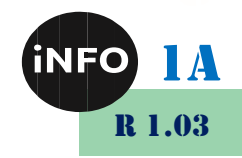

par défaut ce répertoire est à 755 (rwxr-xr-x).

#### *Quelles sont les commandes (en notation symbolique et en base 8) pour lui donner les droits suivant (on suppose qu'après chaque commande on remet le répertoire à 755:*

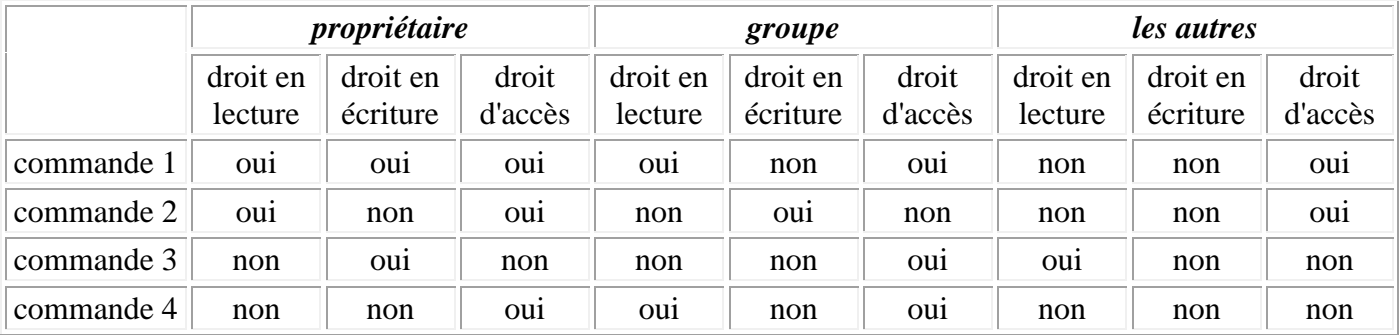

## *2. Exercice 2*

#### $\mathscr{L}$  **Créez un fichier droit dans le répertoire essai droit, par défaut ce fichier est à 644 (rw***r--r--).*

En partant du répertoire courant, pour chaque commande de l'exercice précédent, essayez d'accéder au répertoire **essai\_droit** (commande cd), de faire un ls dans **essai\_droit** et de modifier le fichier avec un éditeur quelconque (vi par exemple).

## *3. Exercice 3*

- *A quoi sert la commande « umask »*
- *Tapez la commande umask, de manière à ce que les fichiers lors de leur création aient par défaut les droits 640 (rw-r-----), et les répertoires 750 (rwxr-x---).*

## *4. Exercice 4*

- *Z Créer un petit fichier texte (de contenu quelconque), qui soit lisible par tout le monde, mais non modifiable (même pas par vous).*
- *Créer un répertoire nommé "Secret", dont le contenu est visible uniquement par vous même. Les fichiers placés dans ce répertoire sont-ils lisibles par d'autres membres de votre groupe?*
- *Créer un répertoire nommé "Connaisseurs" tel que les autres utilisateurs ne puissent pas lister son contenu mais puissent lire les fichiers qui y sont placés.*

## *5. Exercice 5*

Soit le fichier suivant :

*-rw-rw-r-- 1 c1 cours884 Jul 7 Fich1*

 *Quelles commandes permettent à l'utilisateur « c1 » de modifier les droits d'accès sur le fichier « Fich1 » pour avoir :*

*-rwxr-xr-x 1 c1 cours884 Jul 7 Fich1*

*Donnez une solution numérique et une solution avec les actions (cf. le cours).*

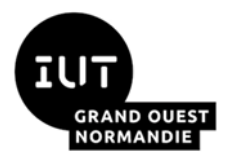

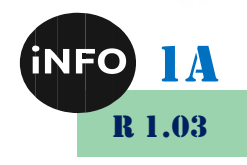

# *6. Exercice 6*

Les utilisateurs « c1 » et « c2 » appartiennent au groupe « cours ». L'utilisateur « guest » appartient au groupe « extern ». Le fichier « /tmp/x » existe et est accessible en lecture pour tout le monde. On se trouve dans le répertoire « d1 ».

- *Les utilisateurs « c1 », « c2 » et « guest » peuvent-ils exécuter les commandes suivantes :*
	- *\$ cp /tmp/x f1 \$ cp /tmp/x f2 \$ rm f1*
- *dans chacune des trois configurations suivantes (utilisez les raisons évoquées dans la partie « rappel » pour justifier vos réponses) :*
- *1. drwxr-xr-- 2 c1 cours 1152 Jul 7 14:49 d1*

*-rw-rw-r-- 1 c1 cours 884 Jul 7 14:52 d1/f1*

*2. drwxrwxr-x 2 c1 cours 1152 Jul 7 14:49 d1*

*-rw-r--r-- 1 c1 cours 884 Jul 7 14:52 d1/f1*

*3. drwxrwxr-x 2 c1 cours 1152 Jul 7 14:49 d1*

*--------- 1 c1 cours 884 Jul 7 14:52 d1/f1*

❖ Note :

La commande « cp file1 file2 » crée le fichier « file2 » si celui-ci n'existe pas, sinon écrase les données existantes de « file2 » par celles de « file1 ». Dans le premier cas, il s'agit d'une création de fichier, dans le deuxième cas, il s'agit d'une écriture.

- ❖ Rappel :
	- Pour accéder à un fichier, il faut avoir le droit de passage dans chacun des répertoires qui constituent son chemin (le droit de passage dans un répertoire est le droit d'exécution « x »).
	- Pour écrire dans un fichier, il faut avoir l'autorisation d'écriture (« w ») sur ce fichier.
	- Pour modifier les droits d'un fichier, il faut en être le propriétaire.
	- Pour créer ou détruire un fichier, il faut avoir le droit d'écriture dans le répertoire contenant ce fichier, puisqu'il s'agit d'ajouter ou de supprimer un lien dans un répertoire.

## *7. Exercice 7*

 *A partir du répertoire courant, créez un sous-répertoire « rep1 » (commande « mkdir »). Après avoir lancé la commande « umask » et observé les droits du répertoire « rep1 », puis lancé la commande « umask 0 » et créé un nouveau répertoire, expliquez à quoi* 

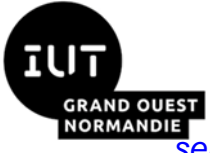

# *Introduction aux systèmes d'exploitation et à leur fonctionnement*

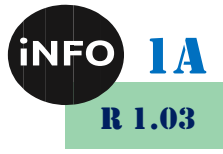

sert la commande « umask ». Comment faire pour que ce répertoire ait *automatiquement (dès sa création) les droits « rwxrw-r-- » ?*

 *Créer un fichier « fich1 » et regarder la valeur de ses droits. Comparer cette valeur avec celle du répertoire « rep1 ». Que peut-on en conclure sur les valeurs par défaut des droits d'un fichier et d'un répertoire ? Sont-ils égaux ?*

# *8. Exercice 8*

 *Quelle commande permet de tester l'existence d'un fichier ou d'un répertoire ? Comment récupérer le résultat (échec ou succès) ?*

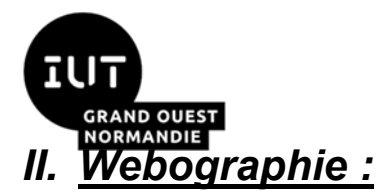

*Introduction aux systèmes d'exploitation et à leur fonctionnement*

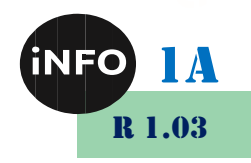

▪ *<https://bourdon.users.info.unicaen.fr/cours/IUT-1A/tdtp/td4/TD4-1A.html>*

**E** *[https://www.cours-gratuit.com/unix-linux/exercices-tp-unix-les-droits](https://www.cours-gratuit.com/unix-linux/exercices-tp-unix-les-droits-acces-aux-fichiers-repertoires)[acces-aux-fichiers-repertoires](https://www.cours-gratuit.com/unix-linux/exercices-tp-unix-les-droits-acces-aux-fichiers-repertoires)*

**E** *[https://www.cours-gratuit.com/unix-linux/exercice-unix-commande-droits](https://www.cours-gratuit.com/unix-linux/exercice-unix-commande-droits-daccees-utilisateurs-groupes-controles-dacces)[daccees-utilisateurs-groupes-controles-dacces](https://www.cours-gratuit.com/unix-linux/exercice-unix-commande-droits-daccees-utilisateurs-groupes-controles-dacces)*

 $\mathbb{R}^n$